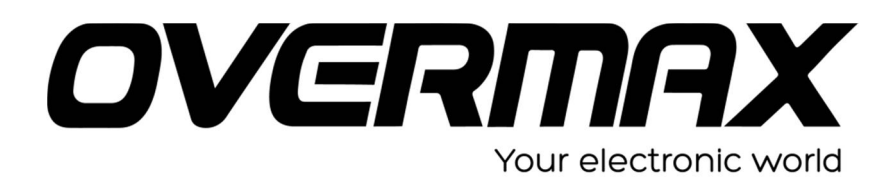

## **UWAGA!**

**Przed wykonaniem aktualizacji proszę naładować tablet. Podczas aktualizacji zostaną skasowane wszystkie dane z tabletu oraz zawartość pamięci wewnętrznej. Proszę wyjąć kartę pamięci z urządzenia, w przeciwnym wypadku podczas aktualizacji na karcie niezależnie od wielkości zostanie założona partycja o wielkości 700 MB. Aplikację do aktualizacji należy uruchomić na komputerze z systemem Windows. Nie zaleca się korzystania z portów eSATA/USB lub USB 3.0.**

- 1. Proszę sprawdzić model urządzenia znajduje się np. na spodzie urządzenia. **UWAGA ! Użycie oprogramowania od innego modelu może działać nieprawidłowo lub trwale uszkodzić urządzenie.**
- 2. Proszę rozpakować archiwa OV-DualDriveMax2.zip oraz BatchTool\_1.7.rar. Następnie w wypakowanym katalogu BatchTool\_1.7, proszę uruchomić aplikację BatchTool.exe.
- 3. Proszę uruchomić aplikację RKBatchTool.exe i wybrać z menu programu FW Path.

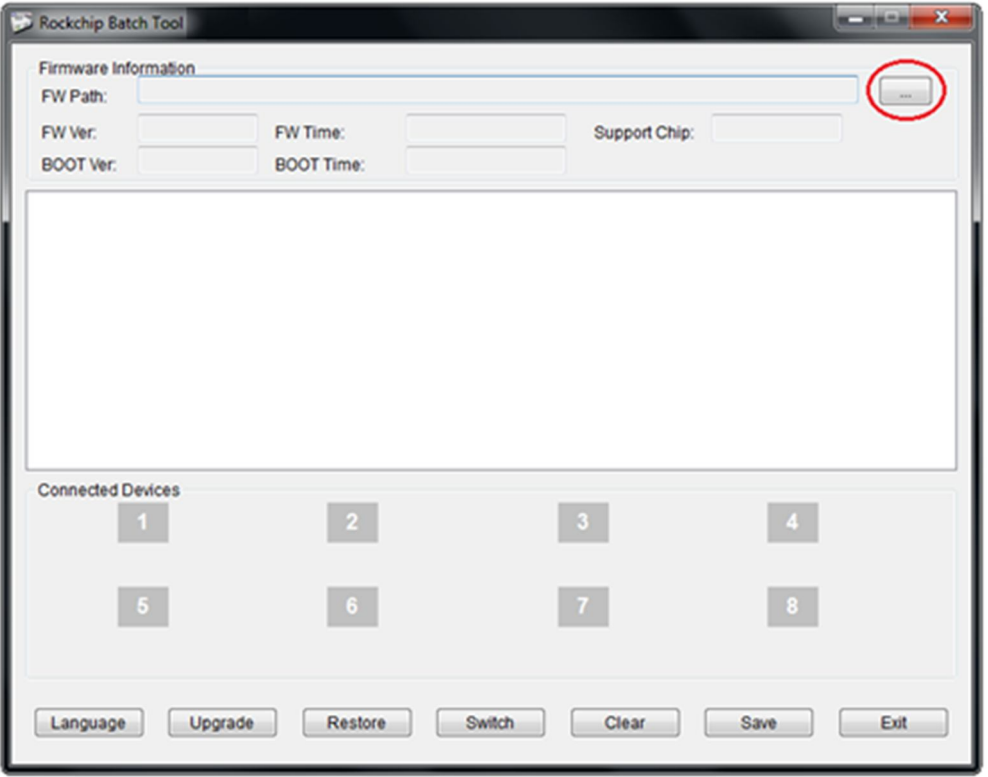

4. Proszę wskazać rozpakowany plik OV-DualDriveMax2.img

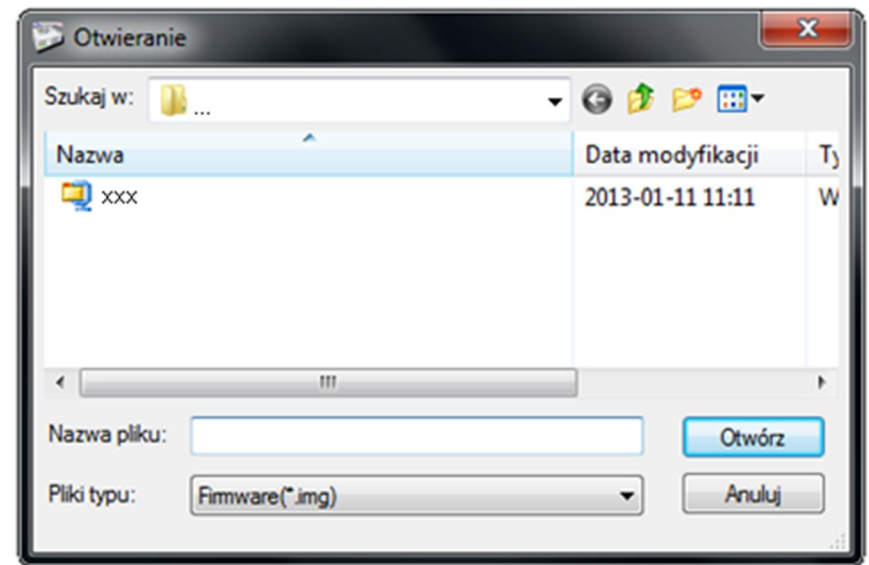

5. Okno programu po dodaniu pliku z obrazem oprogramowania – proszę nie zamykać.

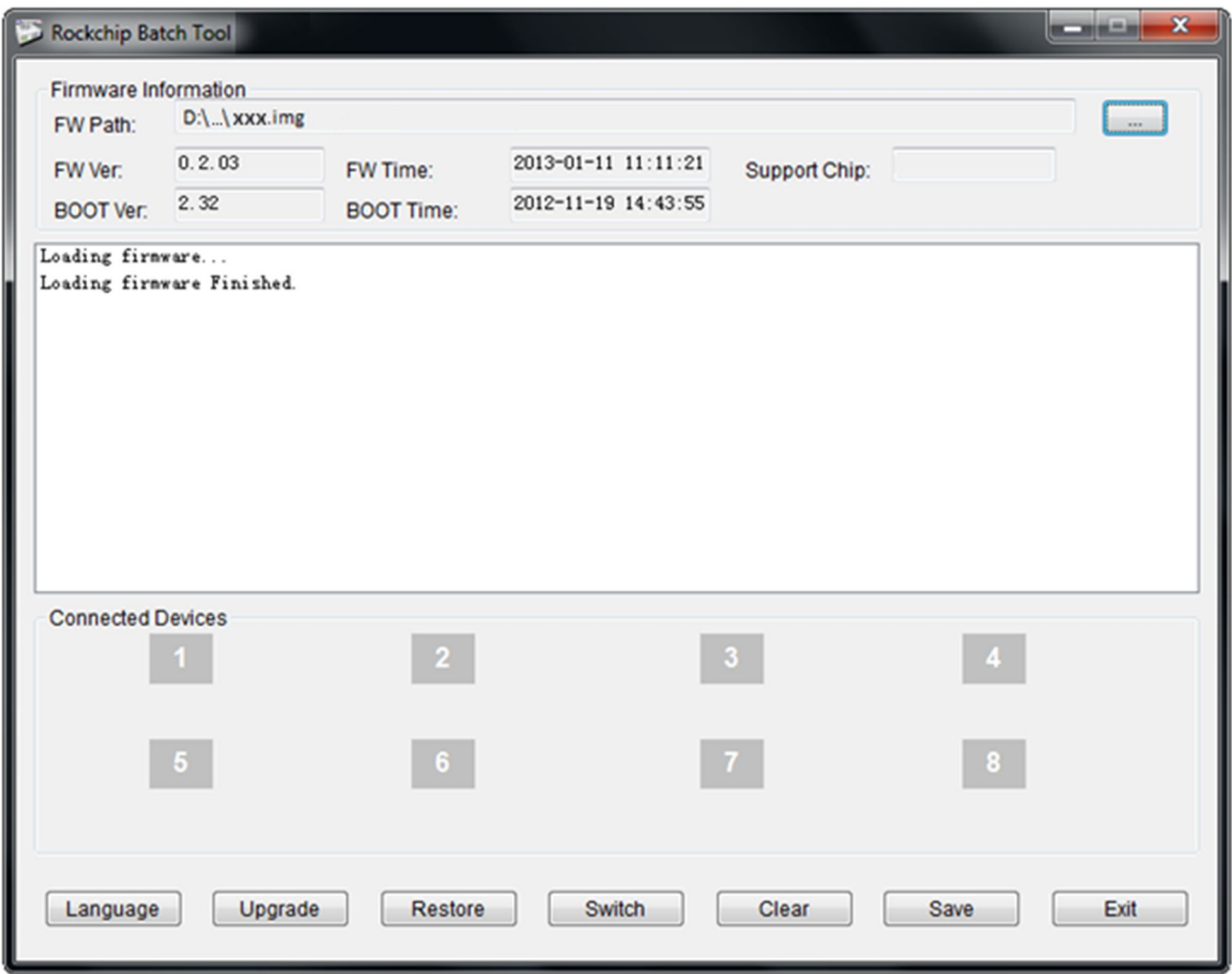

6. Upewniamy się, że tablet jest wyłączony. Przytrzymujemy przycisk VOLUME -. Następnie nie zwalniając przycisku VOLUME - podłączamy urządzenie do komputera za pomocą kabla microUSB.

Jeżeli komputer nie wykryje urządzenia, a tablet włączy się lub pojawi się ikona ładowania należy dodatkowo wcisnąć przycisk RESET. Przy tej operacji należy cały czas trzymać przycisk VOLUME - , a urządzenie musi być połączone z komputerem.

- 7. System operacyjny wykryje nowy sprzęt. W tym momencie można zwolnić przycisk VOLUME -. System Windows poprosi o sterowniki do urządzenia, należy wskazać pliki sterownika np. c:\ BatchTool\_1.7 \Driver.
- 8. Następnie w oknie programu BatchTool\_1.7 zaświeci się na zielono ikona z nr 1, należy wcisnąć przycisk UPGRADE i czekać na zakończenie aktualizacji systemu operacyjnego w urządzeniu.

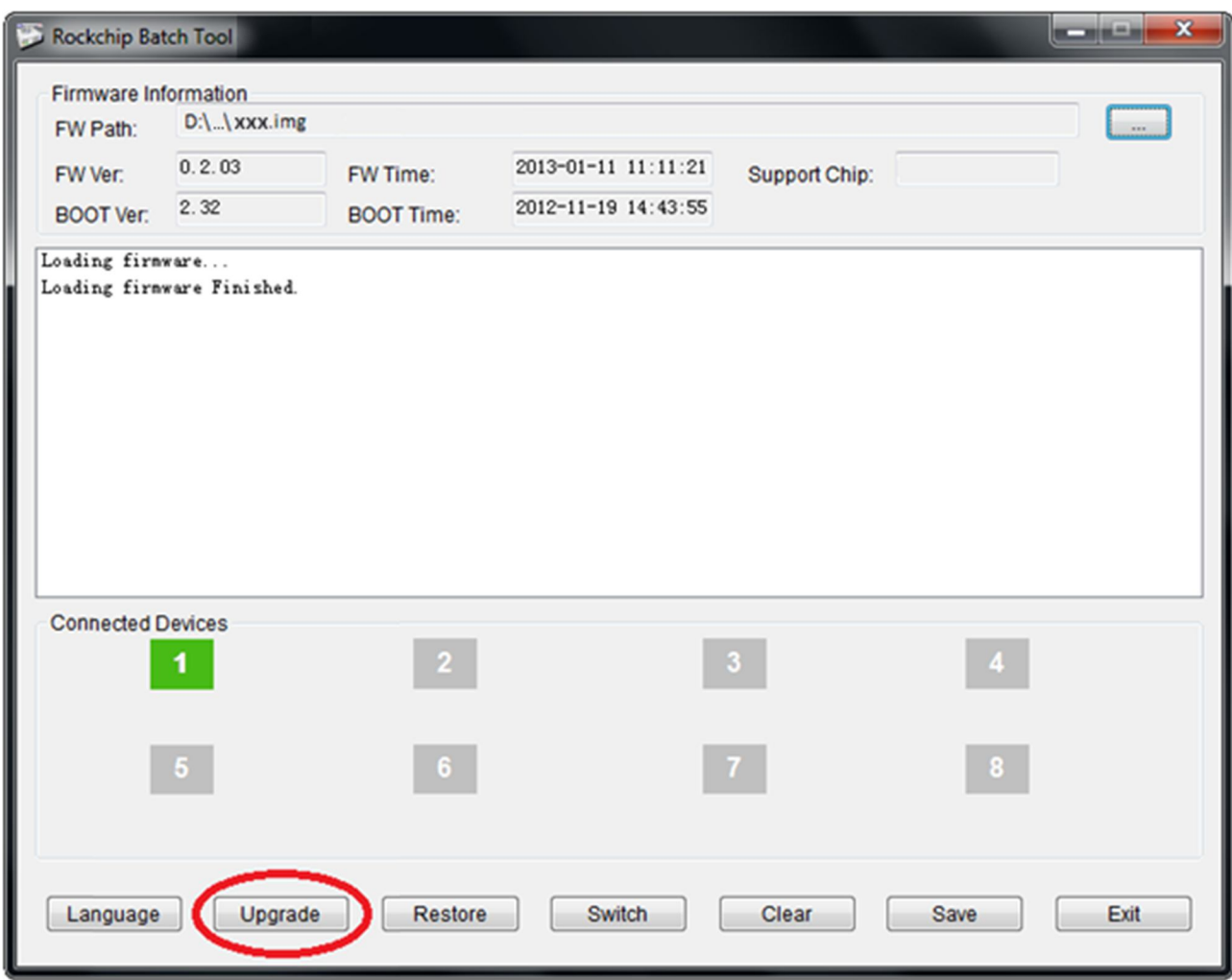

9. Po zakończeniu aktualizacji proszę odłączyć urządzenie od komputera i włączyć je w celu pierwszego uruchomienia systemu. Może ono potrwać do 5 minut. W tym czasie proszę nie wykonywać żadnych prac na tablecie aż do pojawienia się standardowego pulpitu.